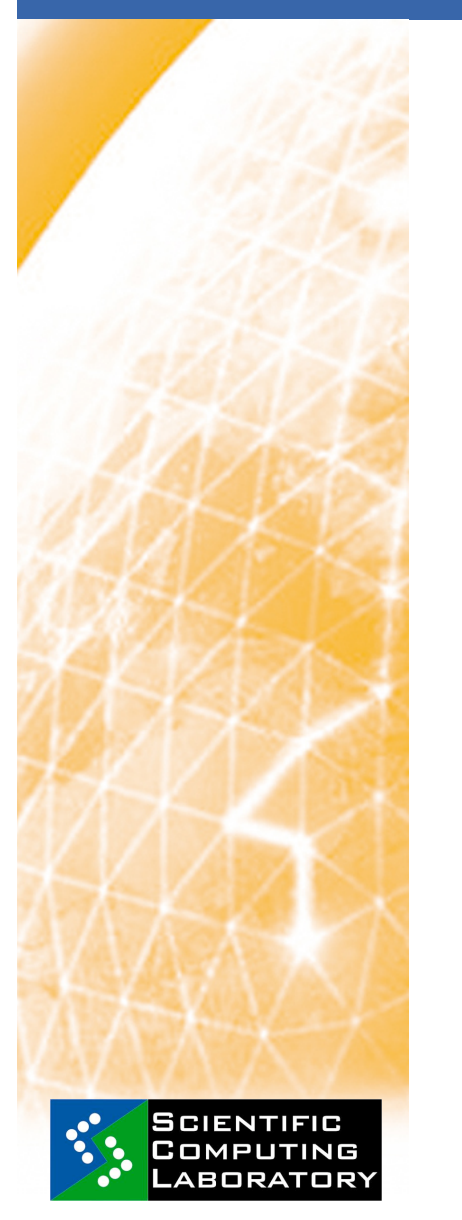

**Nov. 18, 2008 www.eu-egee.org** 

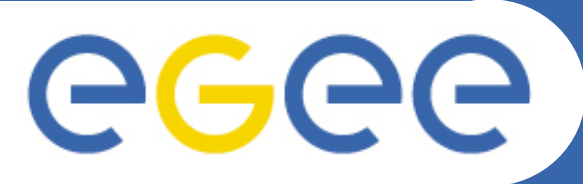

Enabling Grids for E-sciencE

# **Unix Shell - Basic Command Line Instructions**

*Vladimir SLavnic slavnic@scl.rs Scientific Computing Laboratory* 

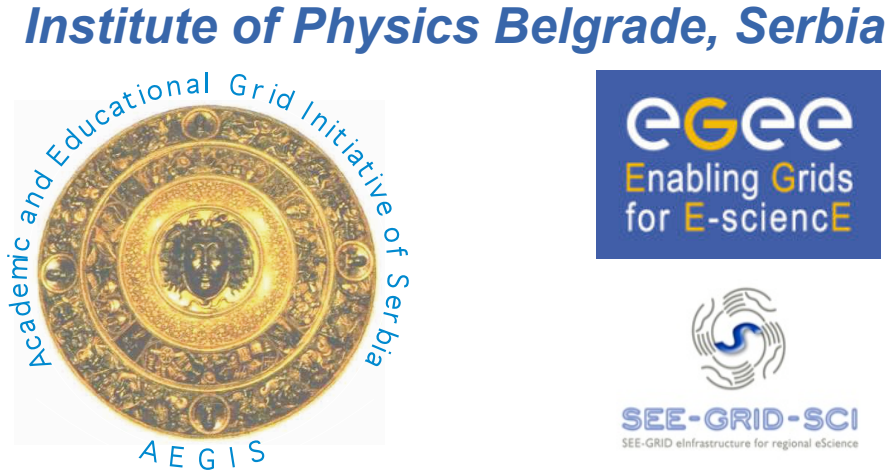

ecee **Enabling Grids** for E-sciencE

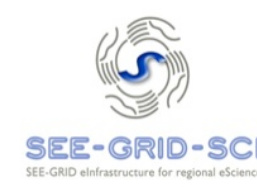

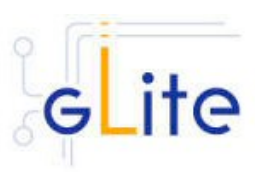

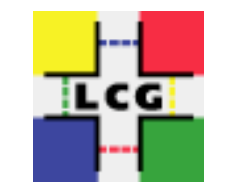

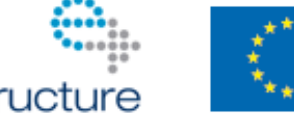

e-infrastructure

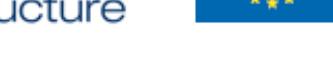

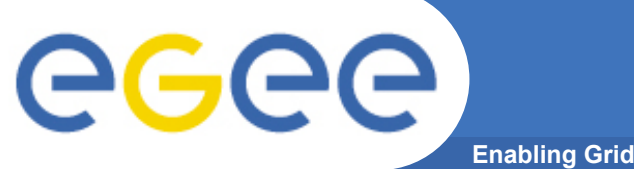

# **Linux directory structure**

**Enabling Grids for E-sciencE** 

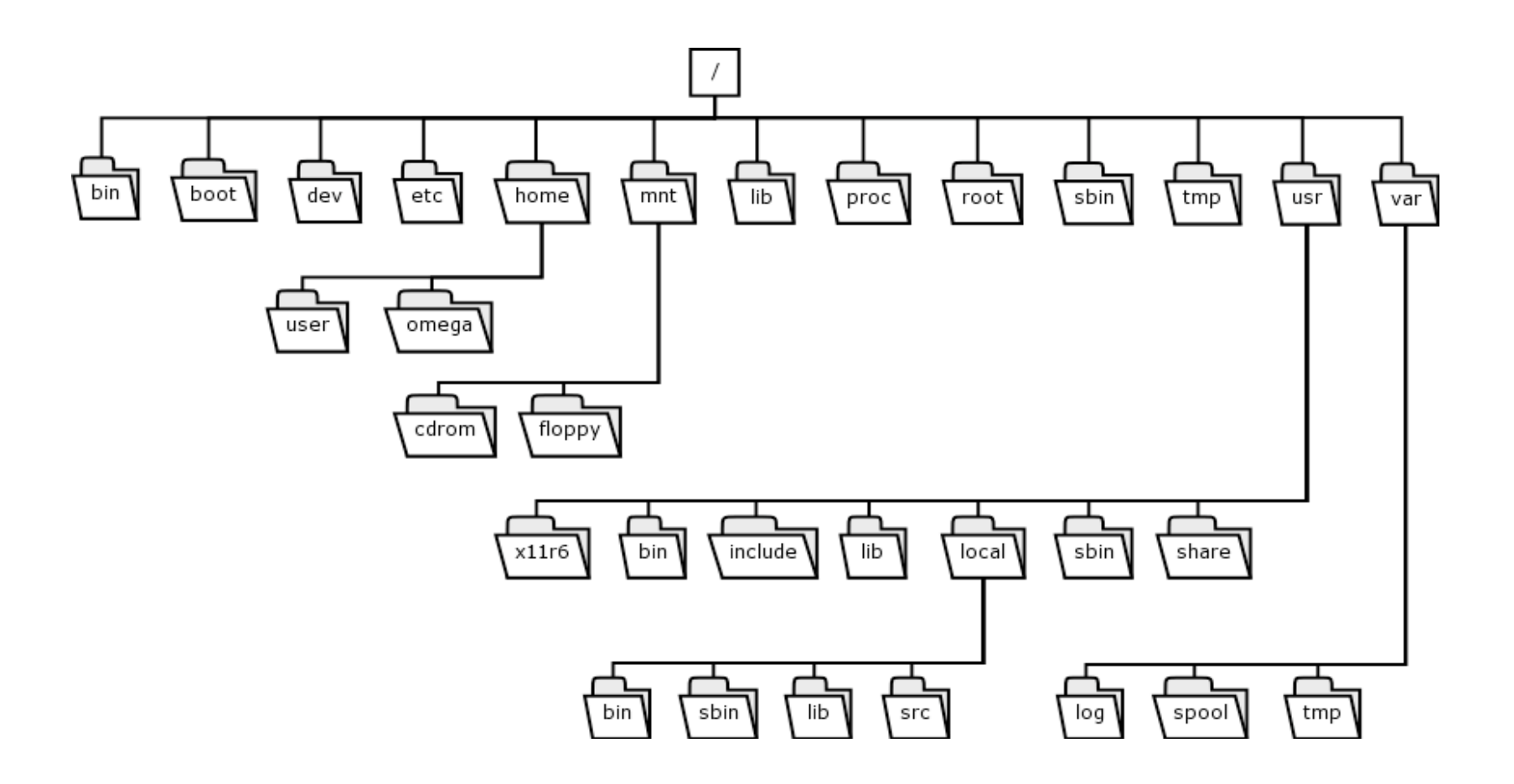

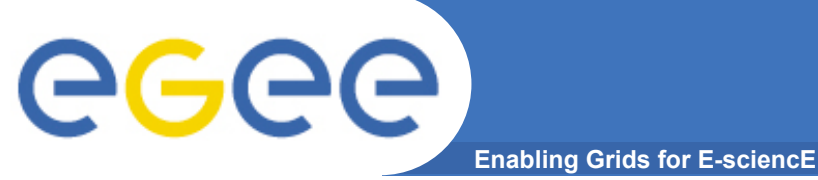

# **Linux Shell Terminals**

- **gnome-terminal**
- **konsole**
- **xterm**

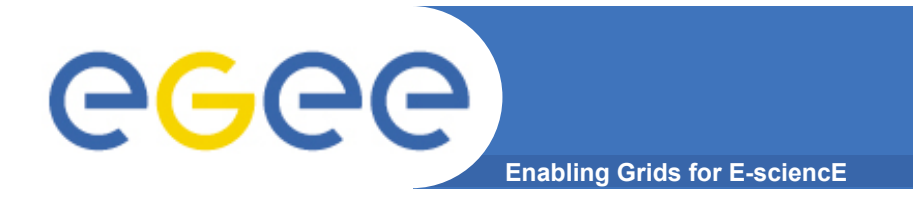

#### **ls - list directory contents**

**ls [OPTION]... [FILE]...** 

 **List information about the FILEs (the current directory by default). Sort entries alphabetically if none of cftuvSUX nor --sort.** 

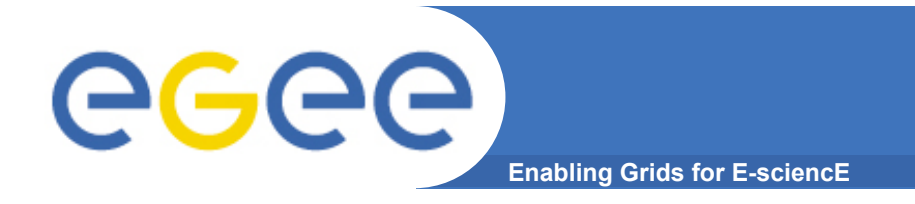

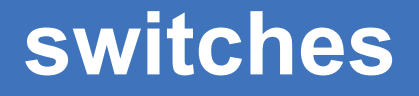

#### **Almost every command has a numerous switches to use.**

- **ls -a**
- **ls -l**
- **ls -lh**
- **ls -1**

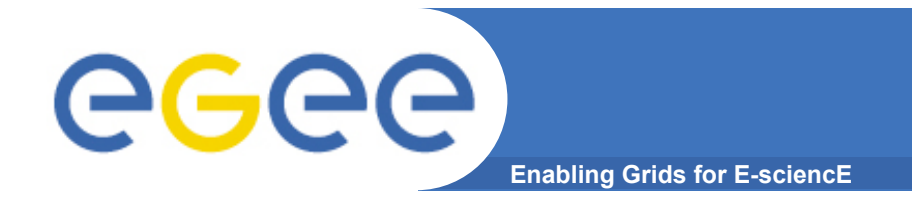

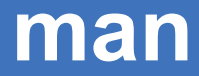

### **Easiest way to know how to use linux command is by using manual.**

**man ls** 

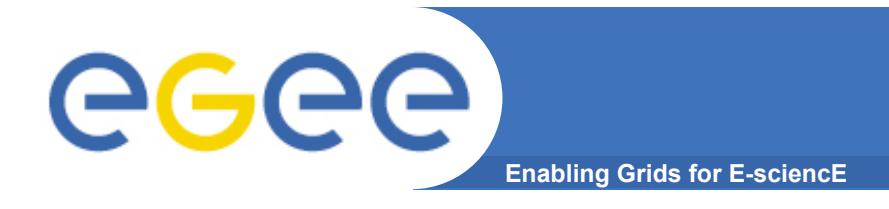

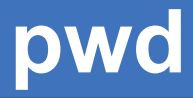

### **pwd - print name of current/working directory**

**vlada@graph:~\$ pwd /home/vlada vlada@graph:~\$** 

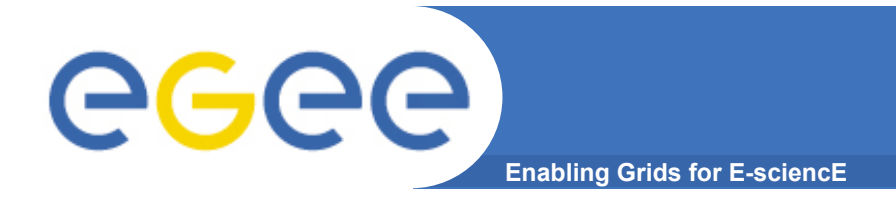

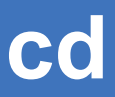

#### **cd - change directory**

#### **absolute and relative path/addressing**

- **. current folder**
- **.. folder up**
- **~ home folder**
- **/ system root**

**mkdir - make directories** 

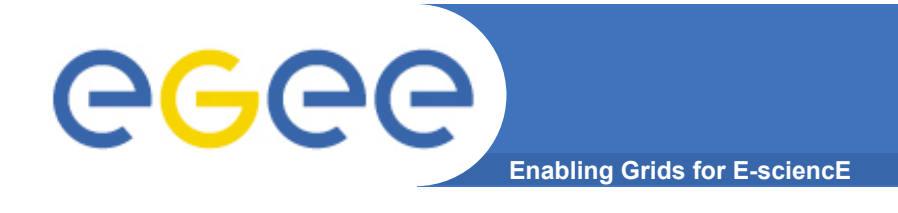

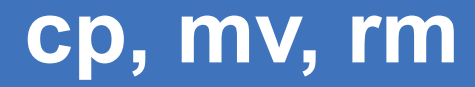

**cp – copy cp <path/filename> <newpath/newfilename>** 

- **cp -r**
- **cp -a**

**mv – move mv <path/filename> <newpath/newfilename>** 

**rm – remove rm <path/filename> rm -r rm -f** 

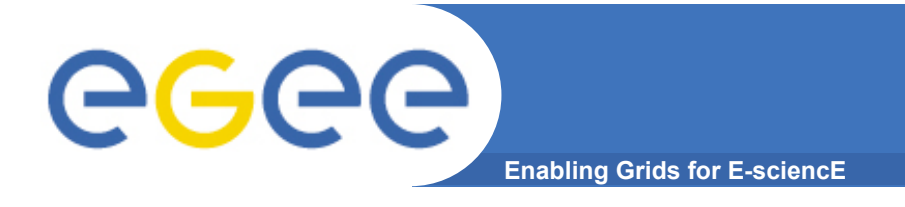

**chmod, chown** 

#### **-rw-r--r-- 1 scl users 180 2008-11-17 14:51 linux**

chmod ugo+w <path/filename>

chown username:groupname <path/file>

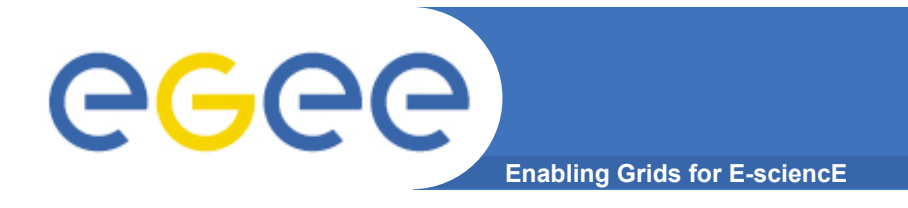

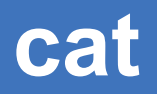

#### **cat - concatenate files and print on the standard output**

### **cat [OPTION] [FILE]...**

### **Concatenate FILE(s), or standard input, to standard output.**

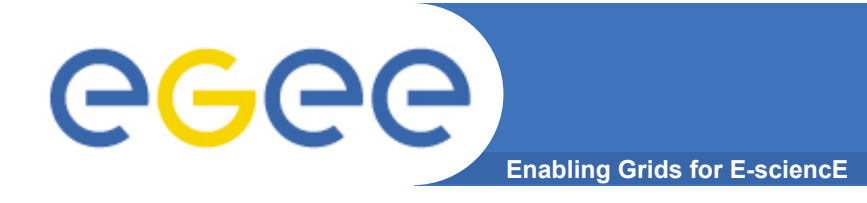

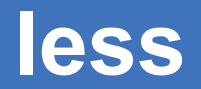

**less <filename>** 

**/<text> - find q – quit** 

**Less is a program similar to more , but which allows backward movement in the file as well the forward movement.** 

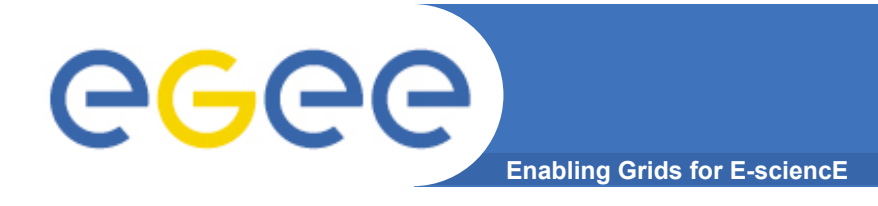

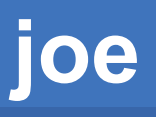

#### **joe <filename>**

**CTRL+k h – help on/off CTRL+c – exit CTRL+k s – save CTRL+k x – save and exit** 

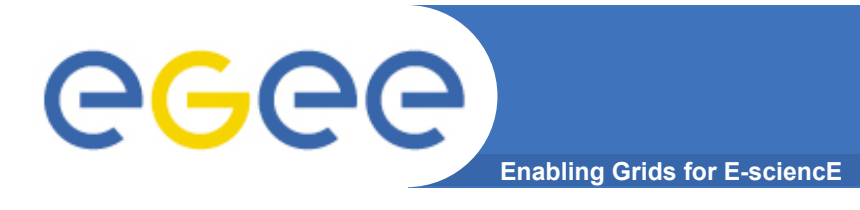

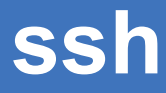

#### **Secure shell**

**ssh username@host.domain** 

### **ssh (SSH client) is a program for logging into a remote machine and for executing commands on a remote machine.**

**ssh username@host.domain command** 

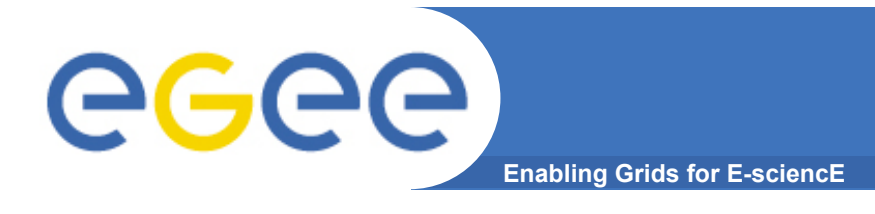

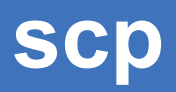

#### **Secure copy**

**scp user@host.domain:path/file user1@host1.domain1:path1/file1** 

**scp -r : secure copy directories** 

**scp copies files between hosts on a network. It uses ssh for data transfer, and uses the same authentication and provides the same security.** 

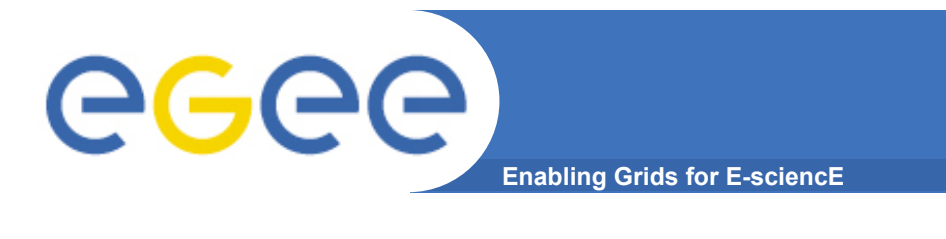

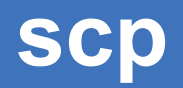

**ps** 

**ps aux** 

#### **Report a snapshot of the current processes.**

**top** 

**Display Linux tasks** 

**kill** 

**Send a signal to a process**